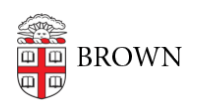

[Knowledgebase](https://ithelp.brown.edu/kb) > [Phones & Conferencing](https://ithelp.brown.edu/kb/phones-conferencing) > [Voicemail](https://ithelp.brown.edu/kb/voicemail) > [Access Your Voicemail](https://ithelp.brown.edu/kb/articles/access-your-voicemail)

# Access Your Voicemail

Stephanie Obodda - 2017-09-14 - [Comments \(0\)](#page--1-0) - [Voicemail](https://ithelp.brown.edu/kb/voicemail)

This article contains steps for initializing, using, and customizing your voicemail account.

#### Access Numbers:

To access voicemail: 401-863-9000 (or dial 3-9000 from a campus phone)

# Request Voicemail

To apply for a voicemail box please send an email to [voicemail@brown.edu](mailto:voicemail@brown.edu) and supply your name and phone number. Within two business days, you will receive an email with instructions and a pin.

# Initialize Your Mailbox

Before you you can receive voicemail messages, you must first initialize your mailbox.

- 1. After calling in, the system will explain the process and walk you through setup, stepby-step.
- 2. Your Mailbox ID is your 5-digit extension.
- 3. The default PIN will be distributed by Telecom when your new voicemail box is created (see "Request Voicemail" above). After entering the PIN, press #.
- 4. Speak your first and last name when prompted to record your name for the university directory.
- 5. Record your standard voicemail greeting that callers will hear when you do not answer your phone.
- 6. Set your PIN number to use when you log in to your voicemail.

#### Receiving Voicemail Messages by Email

**Note:** By default, the voicemail system will send you an email whenever you receive a new voicemail message. The wav file of the recorded message will be attached. If you would like to turn this feature off, please send an email to [telecom@brown.edu.](mailto:telecom@brown.edu) Similarly, if you would rather stop getting voicemail on your phone and only receive it by email, contact [telecom@brown.edu.](mailto:telecom@brown.edu)

#### Voicemail Commands

# **Main Menu**

- 1. Play New Voicemail
- 2. Send Voicemail Message
- 3. Review Saved Messages
- 4. Setup Options
- \* Exit

# **Commands While Listening to a Message**

- 1. Rewind Message
- 2. Pause Message
- 3. Fast Forward Message
- 4. Slow Playback
- 6. Fast Playback
- 7. Delete
- 9. Save
- 0. Help
- # End
- \* Return to Main Menu

# **Commands After Listening to a Message**

- 1. Rewind Message
- 4. Slow Playback
- 5. Message info
- 6. Forward
- 7. Delete
- 8. Reply
- 9. Save
- 0. Help
- # End
- \* Return to Main Menu

#### **Setup Options**

- 1. Preferences
- 2. Message Settings
- 3. Greetings
- \* Return to Main Menu

Customizing your Voicemail Account (Away Messages)

You may record up to 6 Alternate Greetings to play instead of your Standard Greeting.

- When logged in to your voicemail, choose Option 4 for Setup, then Option 3 to Manage Your Greetings.
- You can set your Out of Office message to turn off and on based on a schedule. The system will ask you if you wish to apply an end date when you select an alternate greeting.

Forwarding a Voice Message

After you have listened to the message, press 6 to Forward that message to another voicemail user.